# **Release Bulletin Enterprise Connect™ Data Access 12.6 for Linux and UNIX**

Document ID: DC74921-01-1260-02

Last revised: September 2005

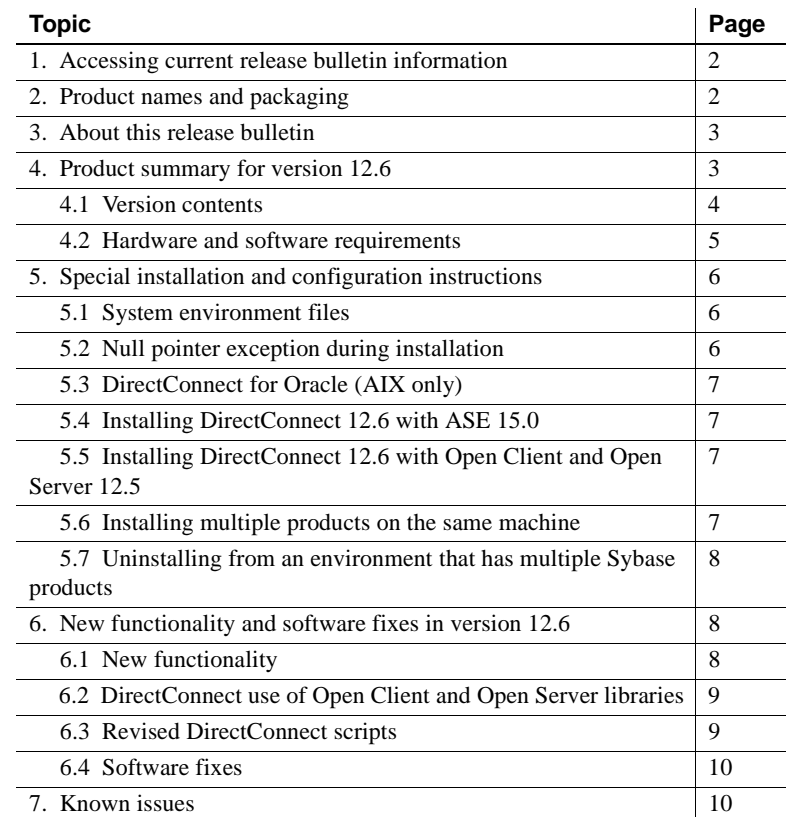

Copyright 1989-2005 by Sybase, Inc. All rights reserved. Sybase, the Sybase logo, ADA Workbench, Adaptable Windowing Environment, Adaptive Component Architecture, Adaptive Server, Adaptive Server Anywhere, Adaptive Server Server Enterprise, Adaptive Server Enterprise Monior, Adaptive Server Enterprise Replication, Adaptive Server Everywhere, Adaptive Warehouse, Adará, Answerse Anywhere, Anywhere, Mayebon Shamel, Namidio Mobile Pharma, Avant AvantGo Pylon, AvantGo Pylon Application Server, AvantGo Pylon Conduit, AvantGo Pylon PIM Server, AvantGo Pylon Pro, Backup Server, BizTracker, ClearConnect, Client-Library, Client Services, Convoy/DM, Copernicus, Data Pipeine, Data Workbeck, DataAchitek, Database Analyzer, DataSpress, DataSpress, DataBase, DataBase, DataBase, DataBase, Developes Workbend, Direct Connect Anywhere, DirectConnect, Distribution Studio, Enterprise Client/Ser Enterprise Data Studio, Enterprise Manager, Enterprise SQL Server Manager, Enterprise Work Dosigne, Sureprise Work Modeler, eProcurement Accelerator, EWA, Financial Fusion, Financial Fusion, Financial Fusion, Financial Fus Server, MDI Database Gateway, media.splash, MetaWorks, mFolio, Mirror Activator, MySupport, Net-Gateway, Net-Library, New Era of Networks, ObjectConnect, ObjectCycle, OmniConnect, OmniSQL Access Module, OmniSQL Toolist Open Biz, Open ClientOomect, Open Client/Sever, Open Client/Sever Interfaces, Open Gateway, Open Sever, Open ServerComect, Open Solutions, Optima++, PB-Gen, PC APT Excent, PC DE-Net, Peopen Cover(Seite, DeverSite, Powersoft, PowerStage, PowerStudio, PowerSoft Portolo, Powersoft Porfessional, PowerWare Desktop, PowerWare Enterprise, ProcessAnalyst, QAnywhere, Rapport, RemoteWare, RepConnector, Replication Agent, Rep.<br>lication Driver, Modeler, SQL Remote, SQL Server, SQL Server Manager, SQL SMART, SQL Toolset, SQL Server(FT, SQL Server/DBM, SQL Server/SNMP SubAgent, SQL Station, SQLJ, STEP, SupportNow, S.W.I.F.T. Message Format Libraries,<br>Sybase Central Unistring, URK Runtime Kit for UniCode, VisualWriter, VQL, WarehouseArchitect, Warehouse Control Center, Warehouse Studio, Warehouse WORKS, Watcom, Watcom SQL, Watcom SQL Server, Web Deployment Kit, Web.PB, Web.SQL, WebSights, WebViewer, WorkGroup SQL Server, XA-Library, XA-Server, XcelleNet, and XP Server are trademarks of Sybase, Inc. 02/05

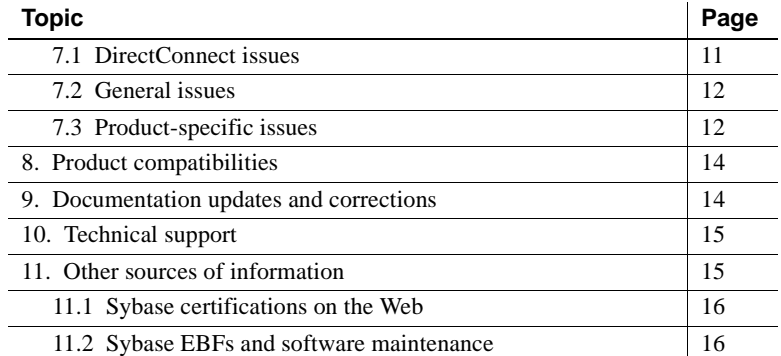

# <span id="page-1-0"></span>**1. Accessing current release bulletin information**

A more recent version of this release bulletin may be available on the Web. To check for critical product or document information added after the release of the product CD, use the Sybase® Technical Library Product Manuals Web site.

#### ❖ **Accessing release bulletins at the Technical Library Product Manuals Web site**

- 1 Go to Product Manuals at http://www.sybase.com/support/manuals/.
- 2 Follow the links to the appropriate Sybase product.
- 3 Select the Release Bulletins link.
- 4 Select the Sybase product version from the Release Bulletins list.
- 5 From the list of individual documents, select the link to the release bulletin for your platform. You can either download the PDF version or browse the document online.

# <span id="page-1-1"></span>**2. Product names and packaging**

Before Sybase introduced Enterprise Connect ™Data Access (ECDA) 12.5, its options were sold as individual DirectConnect™ products named "DirectConnect for [target]." You will see the name "DirectConnect" used in the software and in documents. This document uses the old product names except for the title page. Past and current option names are as follows:

#### *Table 1: Individual DirectConnect products/packaging*

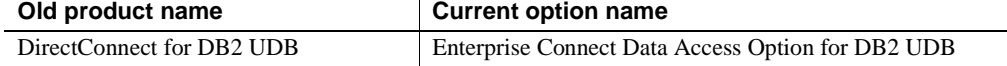

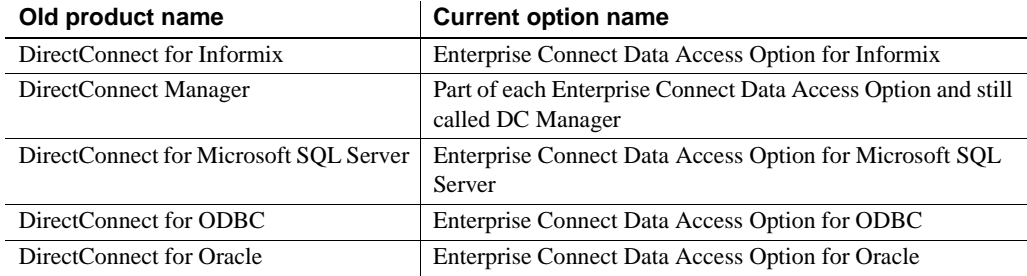

# <span id="page-2-0"></span>**3. About this release bulletin**

This release bulletin for DirectConnect version 12.6 contains fixes and enhancements for the following DirectConnect products:

- DirectConnect for DB2 UDB
- DirectConnect for Informix
- DirectConnect for Microsoft SQL Server
- DirectConnect for ODBC
- DirectConnect for Oracle

In this release bulletin, any information that is specific to any DirectConnect product is noted.

## <span id="page-2-1"></span>**4. Product summary for version 12.6**

Enclosed are the DirectConnect version 12.6 products that are built on Open Client™ and Open Server™ version 12.5.1.

DirectConnect products are within the Enterprise Connect Data Access product set for UNIX, which consists of products that provide access to distributed data. For more information, see the Enterprise Connect Data Access *Overview Guide*.

In version 12.6, the following DirectConnect products are shipped:

- DirectConnect for DB2 UDB
- DirectConnect for Informix
- DirectConnect for Microsoft SQL Server
- DirectConnect for ODBC

• DirectConnect for Oracle

Server and client products are distributed on separate CDs.

## <span id="page-3-0"></span> **4.1 Version contents**

DirectConnect 12.6 includes the following:

- Program CD-ROMs
- Installation documentation and all product documentation on CD-ROM
- This release bulletin on CD-ROM

The following table shows the contents and product ID numbers for DirectConnect 12.6:

*Table 2: DirectConnect 12.6 product set*

| <b>Product/Documentation</b>                                                                             | <b>Media</b>                           | <b>Product ID</b>  |
|----------------------------------------------------------------------------------------------------|----------------------------------------|--------------------|
| <b>Enterprise Connect Data Access Options</b><br>for HP                                                  | CD-ROM                                 | CD68547-55-1260-01 |
| <b>Enterprise Connect Data Access Options</b><br>for Sun Solaris                                         | CD-ROM                                 | CD68121-55-1260-01 |
| <b>Enterprise Connect Data Access Options</b><br>for IBM RISC/6000 AIX                                   | CD-ROM                                 | CD68125-55-1260-01 |
| <b>Enterprise Connect Data Access Options</b><br>for Linux                                               | CD-ROM                                 | CD68127-55-1260-01 |
| DirectConnect Client                                                                                     | CD-ROM                                 | CD68122-55-1260-01 |
| <b>Technical Library</b>                                                                                 | CD-ROM                                 | CD30002-55-1260-01 |
| <b>Enterprise Connect Data Access</b><br><i>Installation Guide</i> for Linux and UNIX                    | Technical<br>Library<br>CD-ROM         | DC39555-01-1260-01 |
| Enterprise Connect Data Access and<br>Mainframe Connect Server<br>Administration Guide for DirectConnect | Technical<br>Library<br>CD-ROM         | DC35365-01-1260-01 |
| <b>Enterprise Connect Data Access Options</b><br><b>User's Guide for Access Services</b>                 | Technical<br>Library<br>CD-ROM         | DC38454-01-1250-01 |
| <b>Enterprise Connect Data Access Option</b><br>for Oracle Server Administration and<br>User's Guide     | Technical<br>Library CD-<br><b>ROM</b> | DC34201-01-1260-01 |
| Release Bulletin Enterprise Connect Data<br>Access for Linux and UNIX                                    | This document                          | DC74921-01-1260-02 |

### <span id="page-4-0"></span> **4.2 Hardware and software requirements**

This section contains hardware and software requirements for DirectConnect on UNIX platforms, and DirectConnect Manager.

### **4.2.1 System requirements for UNIX platforms**

Following are the minimum system requirements for HP, IBM AIX, Sun Solaris and Linux. The Software requirements section identifies required software for specific DirectConnect products.

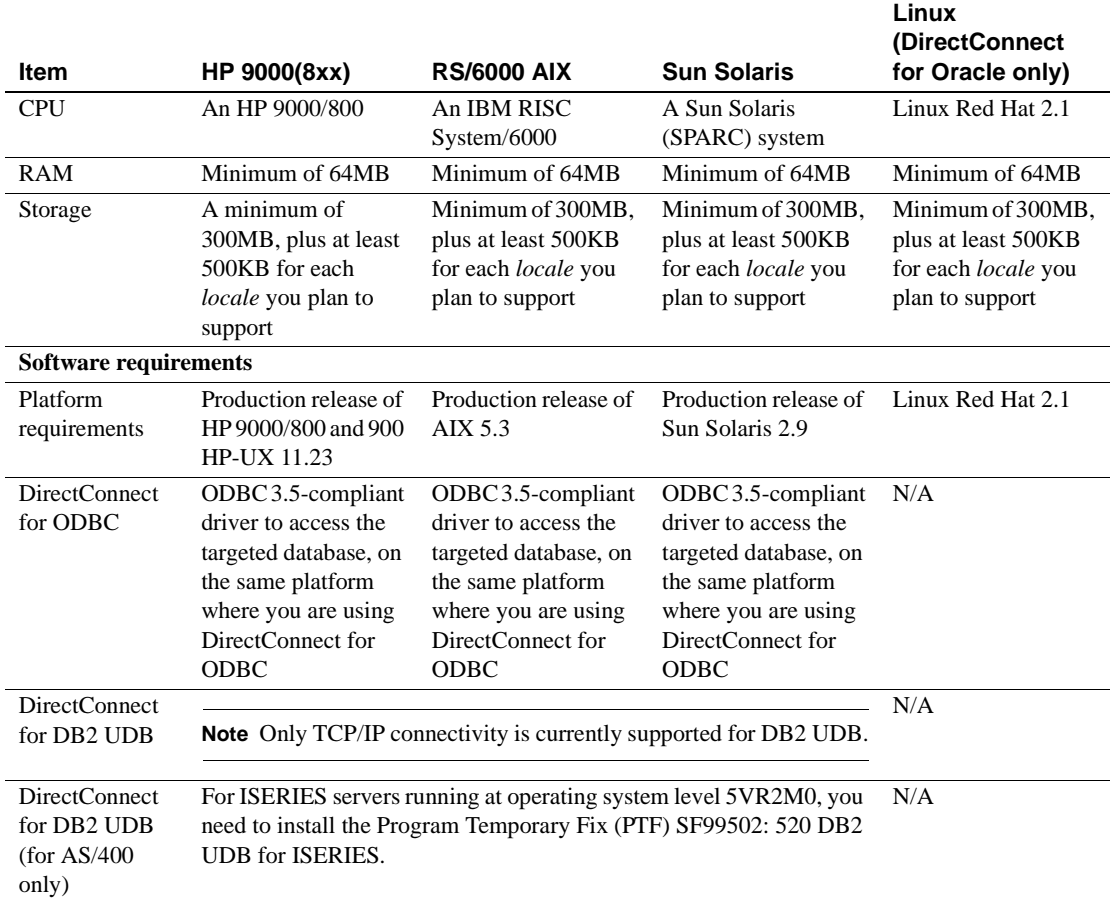

#### *Table 3: System requirements for UNIX platforms*

### **4.2.2 System requirements for DirectConnect Manager**

Following are minimum system requirements for DirectConnect Manager:

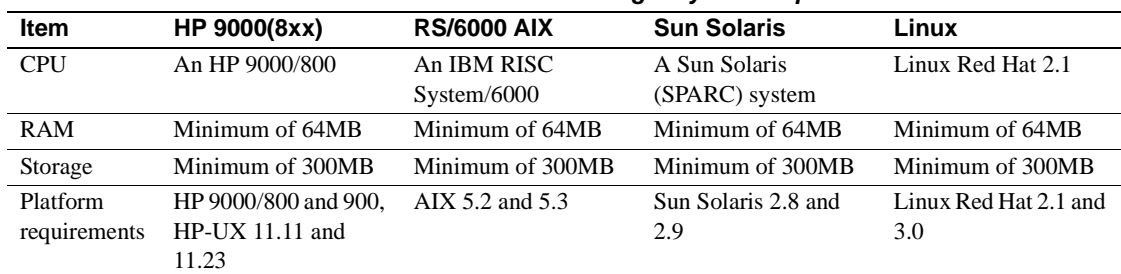

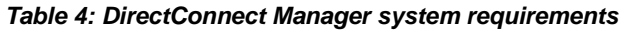

# <span id="page-5-0"></span>**5. Special installation and configuration instructions**

The following special installation instructions either replace existing documented instructions or are new installation instructions that were created after the release of DirectConnect version 12.6:

- • [System environment files](#page-5-2)
- • [Null pointer exception during installation](#page-5-1)
- • [DirectConnect for Oracle \(AIX only\)](#page-6-0)
- • [Installing DirectConnect 12.6 with Open Client and Open Server 12.5](#page-6-1)
- Installing multiple products on the same machine
- • [Uninstalling from an environment that has multiple Sybase products](#page-7-0)

## <span id="page-5-2"></span> **5.1 System environment files**

For 12.6, to allow multiple DirectConnect installations on the same machine, Sybase provides the environment files; *\$SYBASE/DC-12\_6/DC\_SYBASE.csh* and *\$SYBASE/DC-12\_6/DC\_SYBASE.sh*. The *\$SYBASE/SYBASE.csh* or *\$SYBASE/SYBASE.sh* environment files are no longer used.

## <span id="page-5-1"></span> **5.2 Null pointer exception during installation**

A null pointer exception may occur when you install DirectConnect into ASE 12.5.3 or ESD #1 installations. If the DirectConnect installation fails with a Java null pointer exception error during the extraction of installation files, make the following adjustments.

#### ❖ **To correct the installation**

- 1 Cancel the current DirectConnect installation.
- 2 Delete the *\$SYBASE/\_jvm\_ECDA\_Suite* directory created during installation.
- 3 Reinstall DirectConnect, selecting the Custom installation option.
- 4 During custom installation, deselect the ESQL/C and ESQL/COBOL options.

## <span id="page-6-0"></span> **5.3 DirectConnect for Oracle (AIX only)**

AS of this release of DirectConnect for Oracle, as with the previous version of DirectConnect for Oracle 12.5, you no longer need to have Oracle software installed on the machine where DirectConnect for Oracle is installed. However, on the AIX platform, the Async I/O must be installed on the machine prior to running DirectConnect for Oracle 12.6.

### <span id="page-6-3"></span> **5.4 Installing DirectConnect 12.6 with ASE 15.0**

As a result of incompatibilities with ASE 15.0, Sybase strongly recommends that you install the Enterprise Connect Data Access 12.6 options, including DirectConnect Manager, in their own product directory.

### <span id="page-6-1"></span> **5.5 Installing DirectConnect 12.6 with Open Client and Open Server 12.5**

If you are installing DirectConnect 12.6 into a directory that already has Open Client and Open Server 12.5 or earlier, you must do one of the following:

• Uninstall Open Client and Open Server before installing DirectConnect 12.6,

or

• Install DirectConnect into a different directory than Open Client and Open Server 12.5.

## <span id="page-6-2"></span> **5.6 Installing multiple products on the same machine**

The following are tasks that you need to perform before you install any Sybase software into a directory in which Sybase software is already installed.

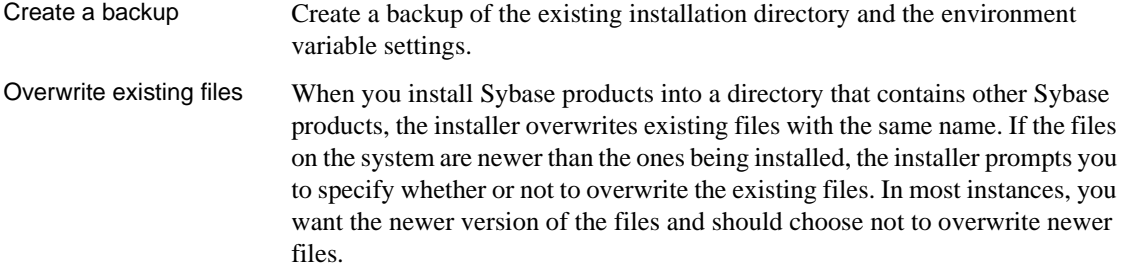

### <span id="page-7-0"></span> **5.7 Uninstalling from an environment that has multiple Sybase products**

Uninstalling Sybase products from environments that contain multiple Sybase products may affect operation of the remaining Sybase products. This occurs because Sybase products frequently share modules or files, such as Connectivity (files in the Sybase *OCS-12\_5* directory), JVM (files in the *shared* or *shared-1\_0* directories), Language Modules, and Sybase Software Access Management (SySAM.)

Shared files between When you are uninstalling Sybase products from a directory that contains multiple Sybase products, be aware that if you choose to uninstall one of the products that share files, you may remove files that the remaining products require and thus, cause the products to fail.

## <span id="page-7-1"></span>**6. New functionality and software fixes in version 12.6**

The following sections provide references to a new features document that describes the new functionality, and lists the fixes for version 12.6.

### <span id="page-7-2"></span> **6.1 New functionality**

The new functionality is described in the Enterprise Connect Data Access *New Features* 12.6 document.

### <span id="page-8-1"></span> **6.2 DirectConnect use of Open Client and Open Server libraries**

DirectConnect 12.6 has changed how it uses the Open Client and Open Server libraries. Although DirectConnect will continue to install the Open Client and Open Server libraries in the Sybase root directory (*SYBASE/OCS-12\_5*), it will not use these libraries. Instead, it installs a copy of these libraries in the DirectConnect *DC\_12\_6/lib* directory, which allows DirectConnect to isolate these libraries from Open Client and Open Server updates and from other Sybase products. This ensures that the DirectConnect libraries are the same version as the libraries used for certification. The DirectConnect ESD installation process makes updates to these libraries.

### <span id="page-8-0"></span> **6.3 Revised DirectConnect scripts**

The DirectConnect scripts (*DCStart*, *AddServer*, *DCDirector*, *DC\_SYBASE*) generated during installation have been simplified and improved. These scripts no longer rely on global shell environment variables; instead, they set environment variables based on the installation-generated file, *DC\_SYBASE*.

 **Warning!** The DirectConnect scripts use the *DC\_SYBASE.csh* or *DC\_SYBASE.sh* script and not the *SYBASE* script.

The scripts and installation program have been changed to prevent environment variable overruns or truncation (CR 325317). Sybase strongly recommends that you use the scripts for DirectConnect operations to ensure a proper operating environment.

Future versions of the DirectConnect installation program will not set global environment variables; they will require the use of supplied DirectConnect scripts for starting DirectConnect and *DCDirector*.

**Note** *Express Transfer and ODBC option users*: If you are using third-party ODBC drivers, including the Adaptive Server® Enterprise (ASE) ODBC driver, you may need to modify the *DC\_SYBASE* script to contain the library search path information required by the third-party ODBC driver.

## <span id="page-9-0"></span> **6.4 Software fixes**

The following table lists the known problems that were fixed for DirectConnect version 12.6. The DirectConnect products affected are identified and each issue contains a description, resolution, and the associated Quality Tracking System (QTS) number.

| <b>Product</b>                                    | <b>Description</b>                                                                                                    | <b>Resolution</b>                                                                                                    | QTS#   |
|---------------------------------------------------|----------------------------------------------------------------------------------------------------|----------------------------------------------------------------------------------------------------|--------|
| All<br><b>DirectConnects</b>                      | Adaptive Server® Enterprise/Component<br>Integrated Services (ASE/CIS) was unable to<br>delete all rows using cursors.                     | The sequence error that prevented<br>all rows from being deleted has<br>been resolved.                                                    | 347653 |
| DirectConnect<br>for DB2 UDB<br>only              | A stored procedure with multiple results sets<br>caused a fetch error.                                                                     | Stored procedures now support<br>multiple results sets.                                                                                   | 369255 |
|                                                   | A stored procedure output parameter had an<br>incorrect value of NULL instead of an integer<br>value.                                      | A problem with DB2 output<br>parameters has been corrected.                                                                               | 369807 |
|                                                   | A request was made for Sybase to support<br>AS/400 SQL stored procedures.                                                                  | AS/400 SQL stored procedures<br>are now supported.                                                                                        | 226468 |
| DirectConnect<br>for Informix only                | Select statements and other results-generating<br>queries did not produce results against Informix<br>tables containing VARBINARY columns. | This has been corrected.                                                                                                    | 275721 |
|                                                   | Dynamic inserts into char columns on Informix<br>failed because the UserDataType field of the<br>CS_DATAFMT structure was not initialized. | The UserDataType field of the<br>CS_DATAFMT structure is now<br>initialized.                                                              | 268278 |
|                                                   | Attempts to perform bulk transfers of rows<br>containing a NULL value datetime column<br>failed.                                           | This has been corrected, and it is<br>now possible to perform bulk<br>transfers of NULL value datetime<br>columns.                        | 241483 |
|                                                   | When in sybase transformation mode, a failure<br>occurred when inserting binary values preceded<br>by an 0x.                               | This problem has been corrected,<br>and it is now possible to insert<br>binary values preceded by 0x,<br>with or without quotation marks. | 234250 |
| DirectConnect<br>for Microsoft<br>SQL Server only | The SQL_GUID datatype caused failures.                                                                                                    | The SQL_GUID datatype is now<br>supported.                                                                                                | 224420 |
|                                                   | A null character data caused SQL statement<br>truncation.                                                                                  | Null characters and binary zeros<br>in SQL statement are stripped<br>when the StripBinaryZero<br>property is set.                         | 291774 |

*Table 5: Description of software fixes*

# <span id="page-9-1"></span>**7. Known issues**

Following are known issues with DirectConnect version 12.6:

- • [DirectConnect issues](#page-10-0)
- • [General issues](#page-11-0)
- • [Product-specific issues](#page-11-1)

**Note** For the most current information regarding the status of the known issues identified in this section, refer to the latest version of the *EBF README* file.

## <span id="page-10-0"></span> **7.1 DirectConnect issues**

The following table lists outstanding issues that apply to DirectConnect products. Each issue identifies specific hardware or operating system information, a workaround (if available), and the QTS assigned to it.

Known issues for specific DirectConnect products without QTS identifiers are described in sections following this table.

| <b>Product</b>                                                        | <b>Platform</b> | <b>Description</b>                                                                                                    | Workaround                                                                                                    | QTS#             |
|-----------------------------------------------------------------------|-----------------|----------------------------------------------------------------------------------------------------|----------------------------------------------------------------------------------------------------|------------------|
| All<br><b>DirectConnects</b><br>except<br>DirectConnect<br>for Oracle | All             | Express transfer does not support the transfer of<br>char datatypes to and from decimal datatypes.                              | Convert query<br>datatypes from char to<br>decimal datatypes in<br>the transfer query<br>statement by using the<br>SQL CAST function. | None             |
|                                                                       |                 | Express transfer does not support the transfer of<br>text datatypes to and from char datatypes.                                 | Convert query<br>datatypes from text to<br>char data types in the<br>transfer query<br>statement by using the<br>SQL CAST function.   |                  |
| DirectConnect<br>for DB2 UDB<br>only                                  | All             | CLOB data is limited to 32K. BLOB data type is<br>not supported.                                                                | Use DirectConnect for<br>$Z/OS$ .                                                                                                    | None             |
|                                                                       | All             | Using the AlternatelD property to connect to the<br>mainframe causes errors.                                                    | None.                                                                                                    | 385229           |
|                                                                       | All             | DB2 varchar datatype larger than 255<br>characters is incorrectly reported as a varchar<br>datatype by the sp_columns property. | None. (A fix is<br>expected in 12.6 ESD<br>#1.)                                                                                       | 383494<br>385500 |
|                                                                       | All             | Specifying host name as the IP Address will<br>cause a failure on some Sun Solaris systems.                                     | The IP Number must<br>be specified as the IP<br>Address.                                                                              | None             |

*Table 6: Known issues for DirectConnect products*

### <span id="page-11-0"></span> **7.2 General issues**

Following are general issues that apply to all DirectConnect products, except DirectConnect for Oracle, and have no QTS identifier.

### **7.2.1 InstallShield errors (HP-UX only)**

On HP-UX, errors are generated during the installation process that should be ignored. The installation process works correctly, but there is a problem with the installer that causes these error messages to be generated.

#### **7.2.2 Service name redirection default value**

The default *server.cfg* file does not give *snrf.tbl* as the default value. For a workaround, if you are using the default *snrf.tbl*, enter the following in the *server.cfg* file under the Client Interaction section:

ServiceRedirectionFile=snrf.tbl

### <span id="page-11-1"></span> **7.3 Product-specific issues**

Following are issues that apply to specific DirectConnect products and have no QTS identifiers.

#### **7.3.1 DirectConnect for DB2 UDB**

Following are issues relating to DirectConnect for DRDA.

#### **Code page support**

For code page conversions involving extended character sets, configure a DRDA Data Source Name (DSN) to match the code page of the DirectConnect client application by setting its IANAAppCodePage property to the client's code page.

DirectConnect for DB2 UDB supports code page translation for one code page for each DirectConnect for DB2 UDB service. To configure code page translation, add the following setting to the ODBC DSN configurations corresponding to your DirectConnect for DB2 UDB services:

• IANAAppCodePage – set this to the code page of the clients connecting to the DirectConnect for DB2 UDB service using this DSN entry. Unless you are using characters in the extended character set of the code page, a common code page (for example, 1252) is recommended.

For additional information, refer to the Enterprise Connect Data Access Options *User's Guide for Access Services*, in Chapter 2, "Configuring the Access Service Library for DirectConnect."

#### **7.3.2 DirectConnect for Microsoft SQL Server**

Following are issues relating to DirectConnect for Microsoft SQL Server.

#### **Service Pack version**

If your Microsoft SQL Server is not at Service Pack 3 or later, set QuotedIdentifiers=yes for the DSN entry for accessing Microsoft SQL Server.

#### **NCHAR and NVARCHAR datatype support**

Microsoft NCHAR and NVARCHAR datatypes are not supported but are translated to the single-byte character set of the operating system. Unicode characters that cannot be mapped are translated to a default character for the operating system.

#### **7.3.3 DirectConnect for Oracle**

Following are issues relating to DirectConnect for Oracle.

#### **Default character set**

If the default character set for DirectConnect for Oracle does not match that of ASE/CIS, and a writetext is issued to insert text, the text field is not converted as expected. For the us\_english language, this should not be a problem, as the normal printing characters are the same in the supported character sets. For other languages, this can pose a problem.

The workaround is to make sure that ASE/CIS has the same default character set as DirectConnect for Oracle. For better performance, it is always best to use the same character set.

#### **Joins with** *char* **and** *varchar*

Joins between char columns and varchar columns might not return any rows. In addition, the query returns no rows when run directly against Oracle using SQLPLUS. However, running the query against Adaptive Server with the same data will return rows. The difference arises because Sybase and Oracle have different comparison rules when the columns are not all fixed length. The workaround is to alter the table definitions so the column definitions match.

#### **Blank-padded comparisons**

If a column  $c1$  of type char(5) has a value "a" inserted into it, the following SQL statement will not return any rows if the table is on an Oracle database:

select...where c1 like "a"

Blank-padded comparison is not done by Oracle for arguments to like clauses. When executed against a table on Adaptive Server, the same SQL statement fetches the row.

Given the same setup, the following SQL statement returns the row when the table is on either Adaptive Server or Oracle:

select...where  $c1 = "a"$ 

When c1 = "a" is used, Oracle does blank-padded comparison.

# <span id="page-13-0"></span>**8. Product compatibilities**

DirectConnect products in version 12.6 are compatible with the following:

- Sybase Open Client 12.5.1 and later
- Adaptive Server 12.5 and later
- ASE/CIS 12.5 and later
- Sybase Replication Server<sup>®</sup> 12.6 and later
- jConnect™ for JDBC™ for 6.0 and later
- DirectConnect Manager 12.6 and later

# <span id="page-13-1"></span>**9. Documentation updates and corrections**

Following is a correction to the Enterprise Connect Data Access Option for Oracle *Server Administration and User's Guide*, Chapter 4, "Executing Remote Procedure Calls."

In the section titled, "RPCs passed to Oracle," replace the second paragraph with the following:

When DirectConnect for Oracle executes a stored program, it associates the actual and formal parameters by position. Therefore, when calling a subprogram using DirectConnect for Oracle, the parameters must be passed using positional notation or named notation.

**Note** Mixed notations, both positional and named, are not supported in a single Oracle procedure call.

## <span id="page-14-0"></span>**10. Technical support**

Each Sybase installation that has purchased a support contract has one or more designated people who are authorized to contact Sybase Technical Support. If you have any questions about this installation, or if you need assistance during the installation process, ask the designated person to contact Sybase Technical Support or the Sybase subsidiary in your area.

## <span id="page-14-1"></span>**11. Other sources of information**

Use the Sybase Getting Started CD, the SyBooks™ CD, and the Sybase Product Manuals Web site to learn more about your product:

- The Getting Started CD contains release bulletins and installation guides in PDF format, and may also contain other documents or updated information not included on the SyBooks CD. It is included with your software. To read or print documents on the Getting Started CD, you need Adobe Acrobat Reader, which you can download at no charge from the Adobe Web site using a link provided on the CD.
- The SyBooks CD contains product manuals and is included with your software. The Eclipse-based SyBooks browser allows you to access the manuals in an easy-to-use, HTML-based format.

Some documentation may be provided in PDF format, which you can access through the PDF directory on the SyBooks CD. To read or print the PDF files, you need Adobe Acrobat Reader.

Refer to the *SyBooks Installation Guide* on the Getting Started CD, or the *README.txt* file on the SyBooks CD for instructions on installing and starting SyBooks.

• The Sybase Product Manuals Web site is an online version of the SyBooks CD that you can access using a standard Web browser. In addition to product manuals, you will find links to EBFs/Maintenance, Technical Documents, Case Management, Solved Cases, newsgroups, and the Sybase Developer Network.

To access the Sybase Product Manuals Web site, go to Product Manuals at http://www.sybase.com/support/manuals/.

## <span id="page-15-0"></span> **11.1 Sybase certifications on the Web**

Technical documentation at the Sybase Web site is updated frequently.

#### ❖ **Finding the latest information on product certifications**

- 1 Point your Web browser to Technical Documents at http://www.sybase.com/support/techdocs/.
- 2 Select Products from the navigation bar on the left.
- 3 Select a product name from the product list and click Go.
- 4 Select the Certification Report filter, specify a time frame, and click Go.
- 5 Click a Certification Report title to display the report.

#### ❖ **Creating a personalized view of the Sybase Web site (including support pages)**

Set up a MySybase profile. MySybase is a free service that allows you to create a personalized view of Sybase Web pages.

- 1 Point your Web browser to Technical Documents at http://www.sybase.com/support/techdocs/.
- 2 Click MySybase and create a MySybase profile.

## <span id="page-15-1"></span> **11.2 Sybase EBFs and software maintenance**

#### ❖ **Finding the latest information on EBFs and software maintenance**

- 1 Point your Web browser to the Sybase Support Page at http://www.sybase.com/support.
- 2 Select EBFs/Maintenance. If prompted, enter your MySybase user name and password.
- 3 Select a product.

4 Specify a time frame and click Go. A list of EBF/Maintenance releases is displayed.

Padlock icons indicate that you do not have download authorization for certain EBF/Maintenance releases because you are not registered as a Technical Support Contact. If you have not registered, but have valid information provided by your Sybase representative or through your support contract, click Edit Roles to add the "Technical Support Contact" role to your MySybase profile.

5 Click the Info icon to display the EBF/Maintenance report, or click the product description to download the software.